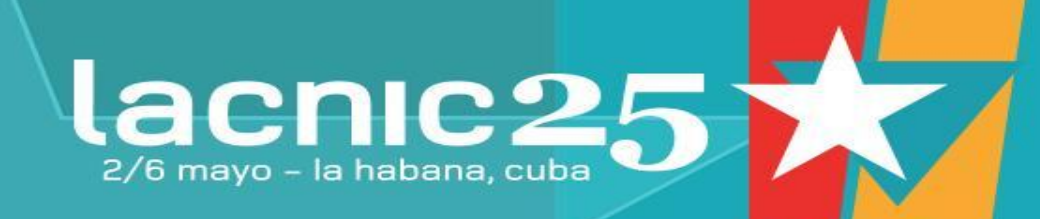

# **Cacti + PHP-Weathermap**

Taller Monitoreo - Lacnic 25

## **Monitoreo de enlaces de tránsito y peering**

- **¿Qué nos puede interesar monitorear de nuestros enlaces?**
	- Utilización del CIR y el Burst (ej. percentil 95)
	- Tráfico por sistema autónomo.
	- Tráfico por zona geográfica por enlace.
	- Consumo de CDNs
	- Clientes BGP.
	- Tráfico por servicio/tecnología de acceso/usuario
	- Tráfico v4/v6, por aplicación, etc.

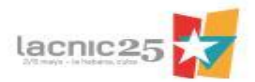

## **Monitoreo de enlaces de tránsito y peering**

- **¿Quienes requieren esta información?**
	- Grupos de O&M, Planificación de red y Capacidad, Aseguramiento de Infraestructura.
	- Gestión de Producto (planificación y costeo), Aseguramiento de ingresos, Finanzas, etc, etc.
- **Herramientas disponibles.**
	- Comerciales (ej. Arbor).
	- Libres (NFCAPD, NFDUMP, NFSEN, CFLOWD, MRTG, CACTI, WEATHERMAPS, etc)

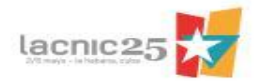

#### **Maqueta de red y herramientas libres**

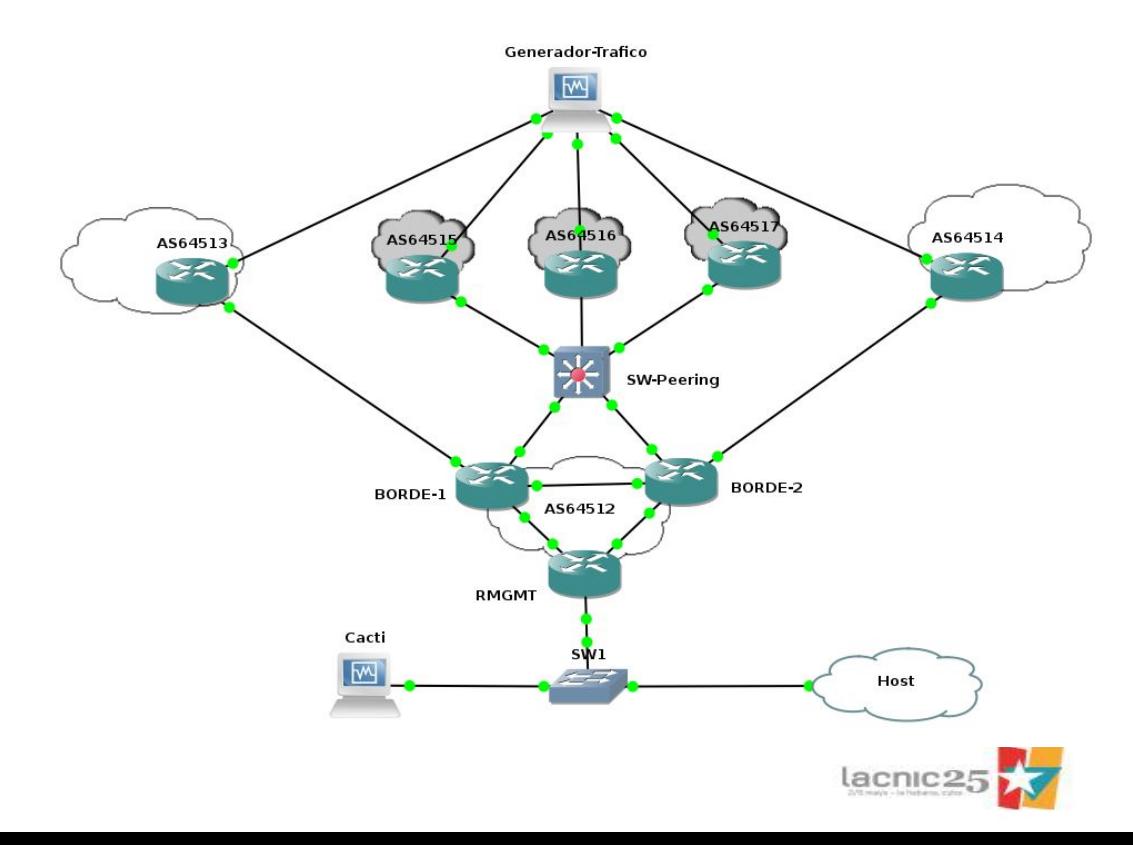

- GNS3 para simular la red de la figura.
- Routers de borde con conexiones de tránsito (65536/65537) y peering.
- Agentes SNMP y NF v9 en routers.
- Generador de tráfico IPERF en VM Debian.
- Colector de tráfico (IPERF, NFCAPD) + Gestor (CACTI + Weathermap) en VM Debian.
- Conexión al host (via interface tap) para acceso a CACTI y Weathermap.

#### **Cacti (www.cacti.net)**

- Herramienta bajo licencia GNU-GPL.
- Brinda un front-end web completo para monitorizar hasta cientos de elementos. Basada en PHP, utiliza MySQL y RRDs para almacenar configuraciones y estadísticas.
- Administración de usuarios con permisos por áreas y funciones.
- Soporte SNMP (poller propio para manejar gran cantidad de dispositivos) y scripts externos para recolectar los datos.
- Genera, organizar y visualizar los gráficos creados.
- Creación de nuevos Templates para dispositivos y gráficos.
- Permite su modificación e integración de nuevas herramientas (add-ons).

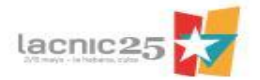

#### **Instalación de Cacti**

- En distribuciones basadas en Debian **apt-get install cacti**
- Esto instalará cacti y sus dependencias (apache, php, mysql, etc.)
- En el proceso de instalación se nos podrá consultar y solicitar:
	- Web Server a utilizar (si tenemos más de uno instalado)
	- Password de administración para mysql (si no lo teníamos previamente instalado).
	- Password de administración de mysql para crear la base de datos que usará Cacti.
	- Password de administración para Cacti en mysql si decidimos configurarlo desde allí (no tiene que ser el mismo password que para toda la base de datos).

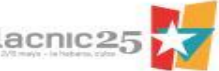

#### **Configuración de Cacti**

- Luego de instalar Cacti debemos configurarlo.
- Para ello utilizamos el navegador visitando el siguiente URL y finalizamos la instalación: [http://IP-](http://localhost/cacti)[ADDRESS/cacti](http://localhost/cacti)

#### **Cacti Installation Guide**

Thanks for taking the time to download and install cacti, the complete graphing solution for your network. Before you can start making cool graphs, there are a few pieces of data that cacti needs to know.

Make sure you have read and followed the required steps needed to install cacti before continuing. Install information can be found for Unix and Win32-based operating systems.

Also, if this is an upgrade, be sure to reading the Upgrade information file

Cacti is licensed under the GNU General Public License, you must agree to its provisions before continuing

This program is free software: you can redistribute it and/or modify it under the terms of the GNU General Public License as published by the Free Software Foundation; either version 2 of the License, or (at your option) any later version.

This program is distributed in the hope that it will be useful, but WITHOUT ANY WARRANTY: without even the implied warranty of MERCHANTABILITY or FITNESS FOR A PARTICULAR PURPOSE. See the GNU General Public License for more details.

 $Next$  >>

#### **Cacti Installation Guide**

Please select the type of installation

New Install

The following information has been determined from Cacti's configuration file. If it is not correct, please edit 'include/config.php' before continuing.

Database User: cacti Database Hostname: localhost Database: cacti Server Operating System Type: unix

 $Next$ 

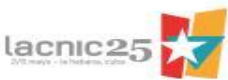

#### **Cacti Installation Guide**

Make sure all of these values are correct before continuing

**IFOUNDI RRDTool Binary Path:** The path to the rrdtool binary.

/usr/bin/rrdtool

**IOK: FILE FOUNDI** 

[FOUND] PHP Binary Path: The path to your PHP binary file (may require a php recompile to get this file).

/usr/bin/php

*[OK: FILE FOUND]* 

[FOUND] snmpwalk Binary Path: The path to your snmpwalk binary.

/usr/bin/snmpwalk

**IOK: FILE FOUNDI** 

**[FOUND] snmpget Binary Path:** The path to your snmpget binary.

/usr/bin/snmpqet

**[OK: FILE FOUND]** 

IFOUNDI snmpbulkwalk Binary Path: The path to your snmpbulkwalk binary.

/usr/bin/snmpbulkwalk **IOK: FILE FOUNDI** 

[FOUND] snmpgetnext Binary Path: The path to your snmpgetnext binary.

/usr/bin/snmpgetnext

**[OK: FILE FOUND]** 

[FOUND] Cacti Log File Path: The path to your Cacti log file.

/var/log/cacti/cacti.log

**IOK: FILE FOUNDI** 

SNMP Utility Version: The type of SNMP you have installed. Required if you are using SNMP v2c or don't have embedded SNMP support in PHP.

NET-SNMP 5.x V

RRDTool Utility Version: The version of RRDTool that you have installed.

RRDTool 1.4.x V

NOTE: Once you click "Finish", all of your settings will be saved and your database will be upgraded if this is an upgrade. You can change any of the settings on this screen at a later time by going to "Cacti Settings" from within Cacti.

# **Iniciamos sesión y agregamos los dispositivos**

lacnic<sub>25</sub>

• Usuario por defecto admin/cacti **D** Login to Cacti  $x$  $\sqrt{3}$  $\bullet$  = **II**: Apps @ Debian.org @ Latest News @ Help **User Login** Please enter your Cacti user name and password below: User Name: admin Password:  $......$ Login

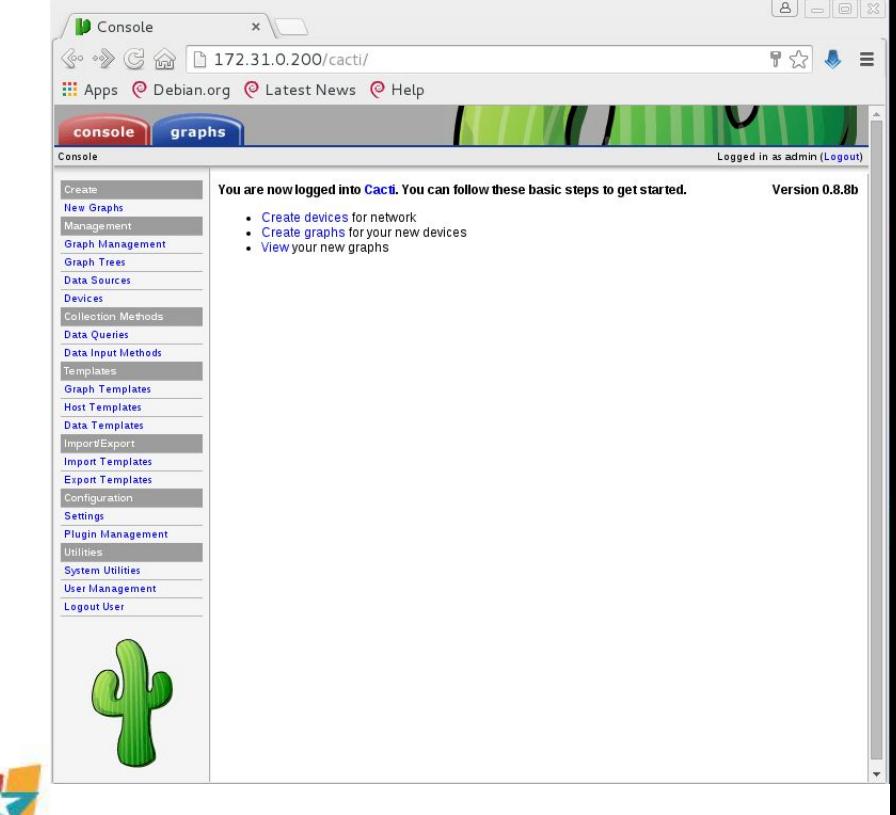

#### **Network-Weathermap (network-weathermap.com)**

- Herramienta open source para visualizar elementos y datos en un mapa.
- Colecta información con plugins: soporte de RRDs, MRTG, archivos de texto, SNMP, fping, datos desde CACTI y scripts externos.
- Los mapas se crean "a mano" a partir de la documentación o utilizando un editor web (con funcionalidades acotadas).
- La integración con Cacti permite además brindar control de acceso a los mapas.

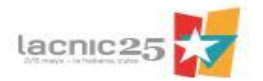

### **Instalación de Cacti Plugin.**

- Requiere la instalación de la "Cacti Plugin-Architecture" (PIA) en versiones anteriores a Cacti 0.8.8.
- Obtengo el zip para la instalación:

**wget <http://network-weathermap.com/files/php-weathermap-0.97c.zip>**

• Descomprimir el contenido en /usr/share/cacti/site/plugins/. y dar permiso al usuario web para escribir los mapas.

#### **chown www-data /usr/share/cacti/site/plugins/weathermap/output**

- Desde Cacti se instala el plugin visitando Configuration-> Plugin Management y haciendo click en "Actions" (Install).
- Este proceso tiene bastante más pasos en versiones anteriores de Cacti.

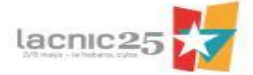

#### **Instalación de Cacti Editor.**

- No tiene integración con el gestor de usuarios de Cacti (restringir con apache Deny, Allow o usar y luego cambiar permisos).
- Requiere la instalación de la biblioteca GD para manipular imágenes. **apt-get install php5-gd && /etc/init.d/apache2 reload**
- Modifico los permisos de la carpeta donde se almacenan las configuraciones.

**chown www-data /usr/share/cacti/site/plugins/weathermap/configs**

Chequeo resultado en: http://IP-SERVER/cacti/plugins/weathermap/editor.php

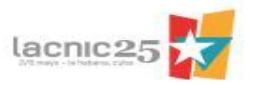

#### **Weathermap Editor**

#### Elegir un nombre.conf para el mapa, crear y diseñarlo.

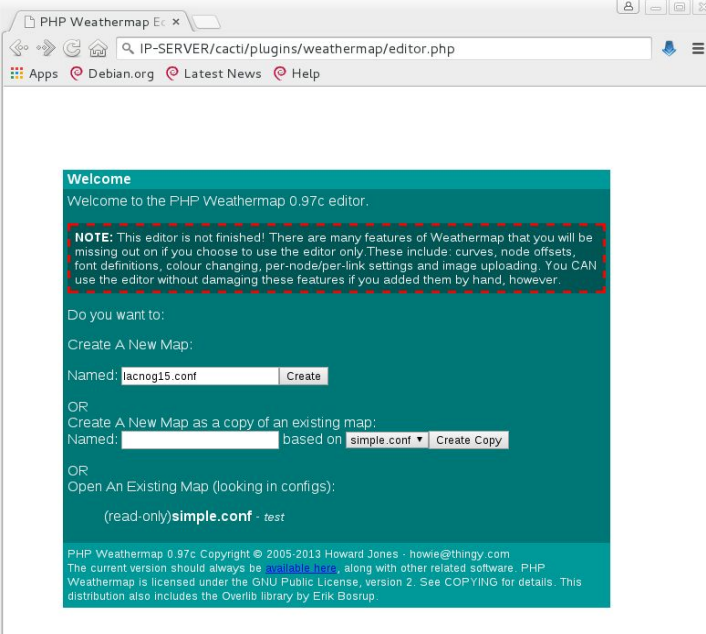

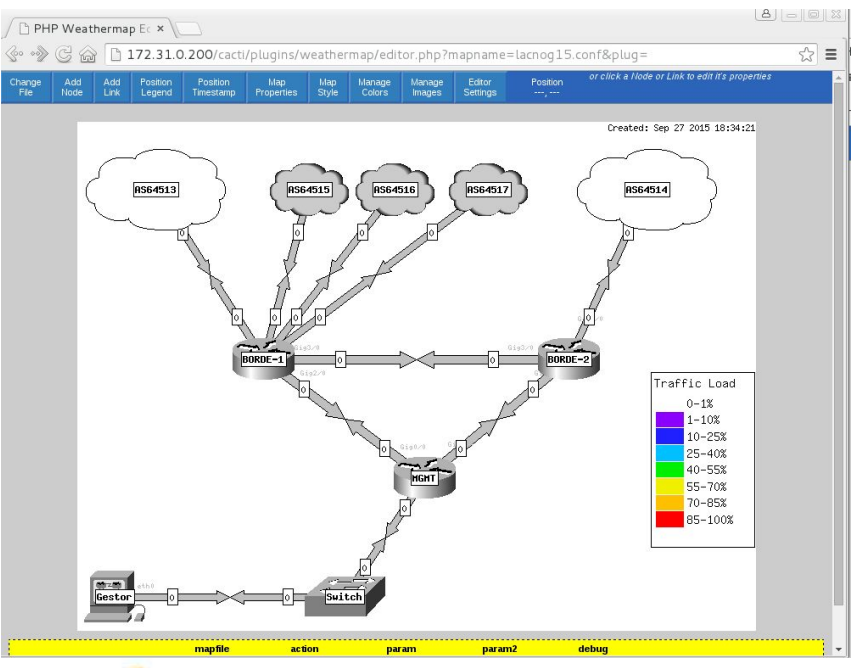

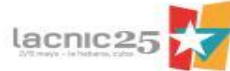

# **Configuración SNMP**

#### • Configuramos BORDE-1

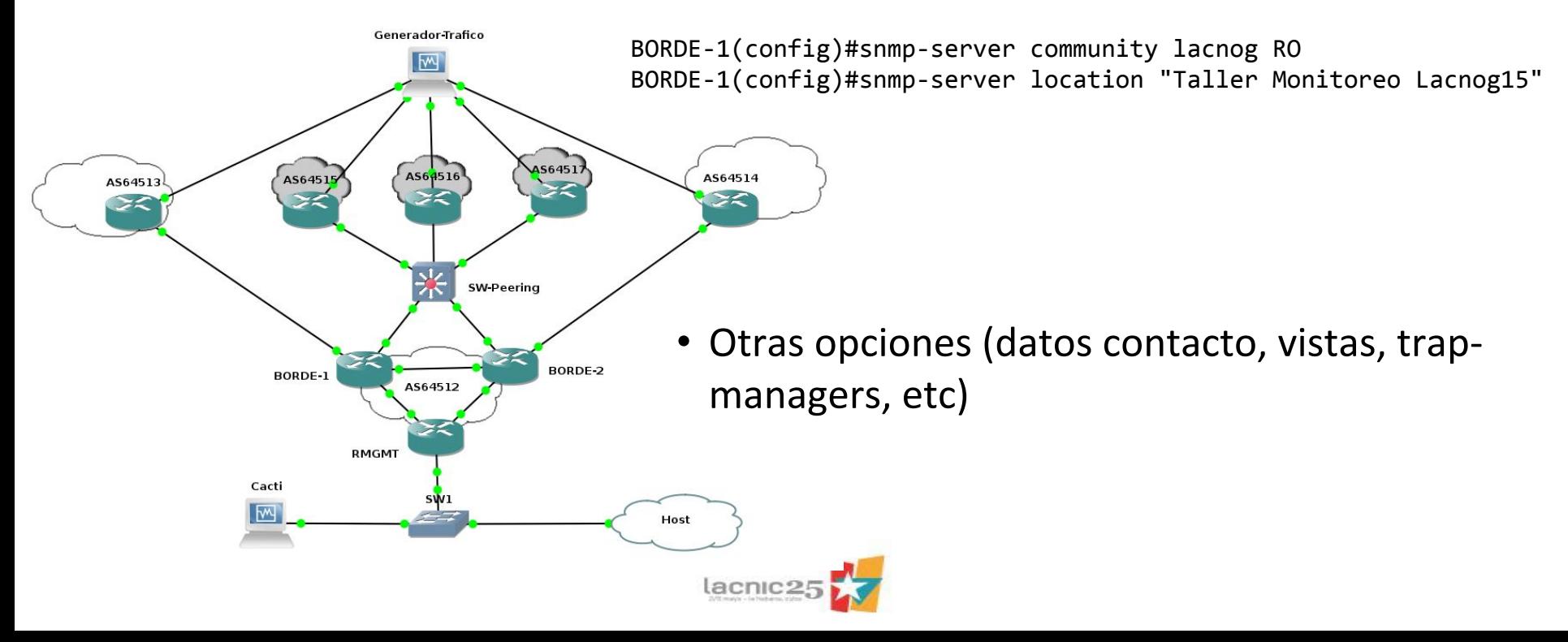

#### **Cacti: Management>Devices>Add**

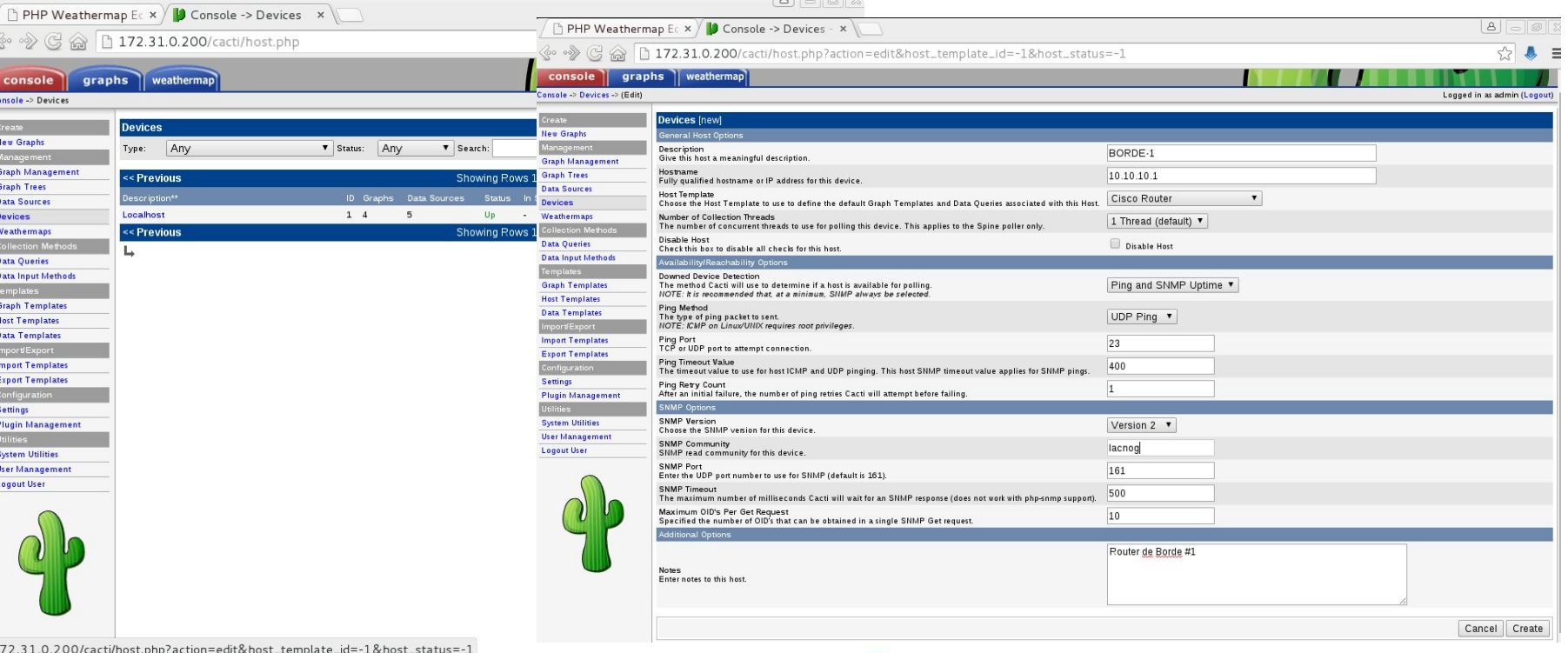

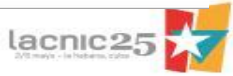

#### **Cacti: generar gráficos (Create Graphs for this Host)**

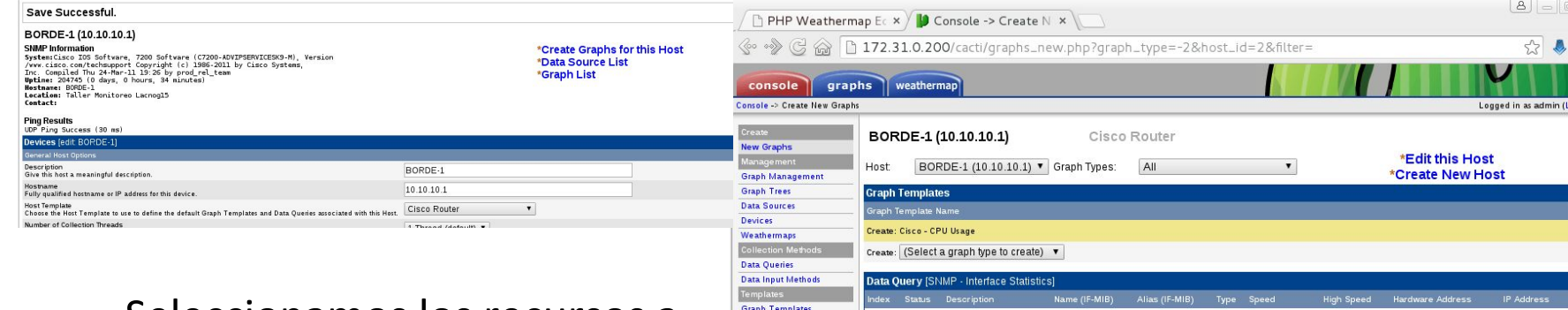

• Seleccionamos los recursos a graficar y creamos los gráficos.

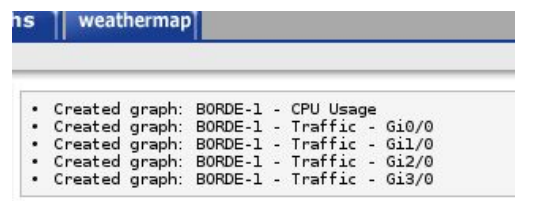

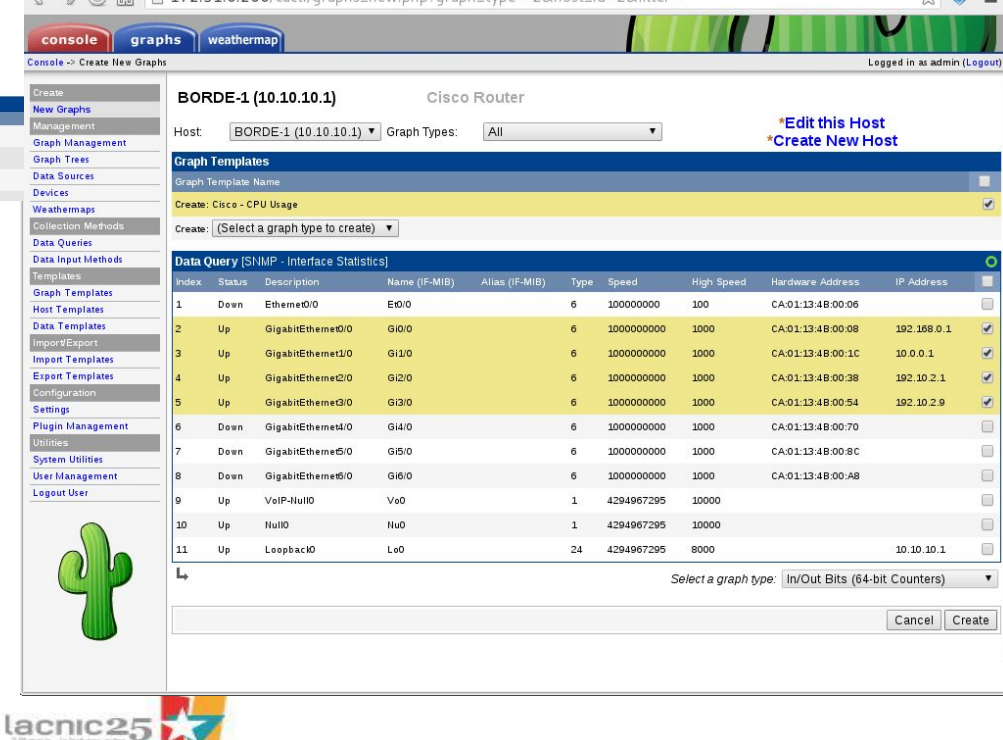

#### **Cacti: visualización de gráficos.**

- Debo agregar luego el host al "Default Tree" o crear un grupo nuevo (ej. "Routers"): Management > Graph Trees > Add.
- Luego se agrega el equipo al tree: Add > "Tree Item Type=Host", "Host=BORDE-1" > Create.
- En la pestaña "graphs" selecciono "Routers" y visualizo los gráficos.

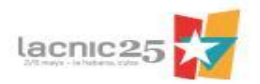

## **Iperf para generar tráfico.**

Primero en el Colector (Cacti) ejecuto el iperf como "server" para escuchar en IPv4 y en

```
IPv6 en diferentes puertos UDP.
root@Cacti:~/iperf -s -u -p 12345 &
root@Cacti:~/iperf -V -s -u -p 12345 &
root@Cacti:~/iperf -s -u -p 23451 &
root@Cacti:~/iperf -V -s -u -p 23451 &
```
En el Generador ejecuto el iperf como cliente enviando flujos UDP (controlando el throughput) hacia el server usando v4 y v6 hacia los puertos previamente configurados desde diferentes IPs de origen. root@Cacti:~/iperf -B 198.51.100.254 -c 172.31.0.200 -u -p 12345 -t 3600 -b 2M& root@Cacti:~/iperf -V -B 2001:db8:2000::fE -c 2001:db8:1000::200 -u -p 12345 -t 3600 b 1M& root@Cacti:~/iperf -B 172.16.0.254 -c 172.31.0.200 -u -p 23451 -t 3600 -b 3M& root@Cacti:~/iperf -V -B 2001:db8:4000::fe -c 2001:db8:1000::200 -u -p 23451 -t 3600 b 1M&

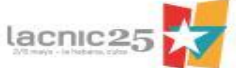

#### **WeatherMap: asociar source a links.**

- Luego de haber agregado el dispositivo al Cacti puedo asociar las fuentes de tráfico para visualizarlas en el mapa (ej. Links).
- Volviendo al editor selecciono el link y en "Data Source" selecciono "Pick from Cacti"
- Selecciono la interfaz de interés y se completan los datos, incluyendo el URL y el "Hover" Graph URL que me permitirán visualizar el gráfico de cacti al hacer "click" en el link y cuando me posiciono sobre él.
- Puedo además agregar comentarios para el link y agregar/modificar otras opciones no disponibles en el editor haciendo "Edit" y trabajando directamente sobre el texto del archivo.

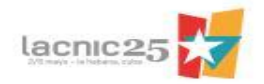

#### **WeatherMap: visualización en Cacti.**

- Previo a visualizarlo en la pestaña "weathermap" debo agregarlo en Cacti.
- Management>Weathermaps>Add, selecciono el archivo de configuración y lo agrego.
- En el siguiente período de polling lo podré visualizar.

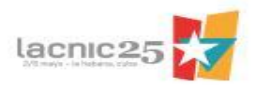

# **Separando tráfico en peering**

- Todo el tráfico proviene de la misma interfaz.
- No tengo una separación lógica (ej. VLANs) para poder monitorizar via SNMP.
- Habilito Netflow para identificar el tráfico de cada AS Peer (o AS origen) en los routers de borde.
- Debo capturar las trazas (nfcapd), procesarlas y almacenar los octetos que provienen de cada AS de interes.
- Luego puedo utilizar CACTI + Weathermaps para su visualización.

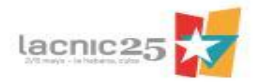

## **Instalación de nfcapd**

- En distribuciones basadas en Debian
	- 1 apt-get install gcc flex librrd-dev make
	- 2 cd /usr/local/src/
	- 3 wget [http://sourceforge.net/projects/nfdump/files/stable/nfdump-1.6.13](http://sourceforge.net/projects/nfdump/files/stable/nfdump-1.6.13/nfdump-1.6.13.tar.gz) [/nfdump-1.6.13.tar.gz](http://sourceforge.net/projects/nfdump/files/stable/nfdump-1.6.13/nfdump-1.6.13.tar.gz)
	- 4 gzip -dc nfdump-1.6.13.tar.gz | tar -xf -
	- 5 cd nfdump-1.6.13
	- 6 ./configure --enable-nfprofile
	- 7 make && make install

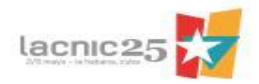

#### **Configuración router BORDE-1**

• Configuro netflow en router de borde:

BORDE-1(config)#ip flow-export source Loopback0 BORDE-1(config)#ip flow-export version 9 peer-as (origin-as) BORDE-1(config)#ip flow-export **destination** 172.31.0.200 16001 BORDE-1(config)#interface GigabitEthernet1/0 BORDE-1(config-if)#ip flow ingress BORDE-1(config-if)#ip flow egress

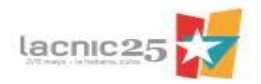

## **Configuración del Colector netflow**

• Lanzo la captura

root@Cacti:~/nfcapd -w -D -l /var/cache/flows/borde-1 -p 16001

• Verifico agregando por sistema autónomo de origen:

root@Cacti:/var/cache/flows/borde-1# nfdump -A srcas -r ./nfcapd.201509271855

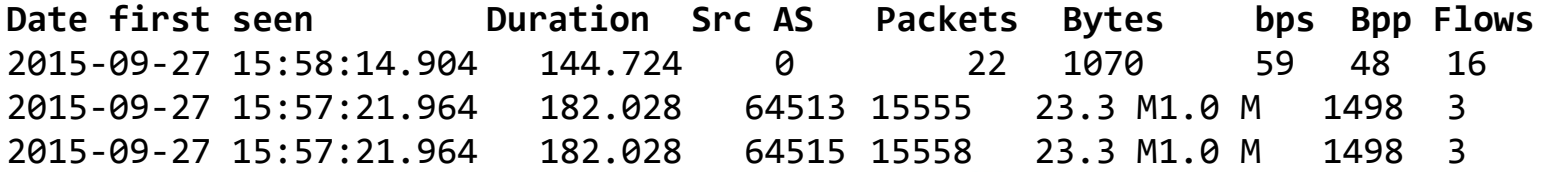

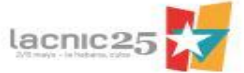

# **Configuración CACTI**

- Defino un nuevo Data Input Method que utiliza un script para obtener en dos variables "in" y "out" los octetos con origen y destino un número de sistema autónomo que se le pasa como entrada.
- Defino un nuevo Data Template que define la base de datos (RRD) y asocia el Data Input Method anterior. En esta RRD se almacenará cada 5 minutos los valores que devuelve el script.
- Defino un nuevo Graph Template para generar las gráficas a partir de la RRD. Teniendo en cuenta que deben pasarse los datos a bits y promediarse durante el período de medición (nueva CDEF).
- A partir de allí puedo instanciar las Data Sources y asociarles nuevos gráficos. Estos quedarán disponibles para ser usados en el Weathermap.

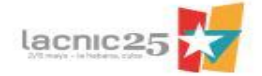

#### **Otros posibles usos**

- Estadísticas de tráfico IPv6 (ej. cuando el Agente SNMP no soporta los objetos ipIfStatsHCInOctets.ipv6 y ipIfStatsHCOutOctets.ipv6 de la IP-MIB) o cuando quiero discriminarlo también por AS.
- Tráfico hacia subredes que alojan CDNs.
- Tráfico desde/hacia distintos países o regiones con información de RIRs ej. <ftp://ftp.lacnic.net/pub/stats/lacnic/delegated-lacnic-extended-latest>
- Segmentación de tráfico por servicio (usando BD propias de IPs).
- Tráfico por bloques publicados por enlace (balanceo de tráfico entrante).

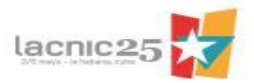

#### **PREGUNTAS**

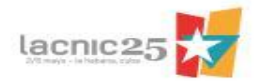